Bonjour,

Suite à la période de télétravail, je vous prie de trouver un PLAN DE TRAVAIL (si possible à vous) concernant l'informatique pour les élèves de CE1 pour le

Jeudi 26 mars 2020 (groupe  $1^*$ ) et Jeudi 2 avril 2020 (groupe  $2^*$ ):

- Relire la leçon sur les majuscules ci-dessous
- Faire l'exercice ci-joint ci- dessous.

\*les cours d'informatique ont lieu tous les 15 jours par demi- groupe pendant 1h,

Bien à vous tous Bon courage et Bonne santé. Valérie.

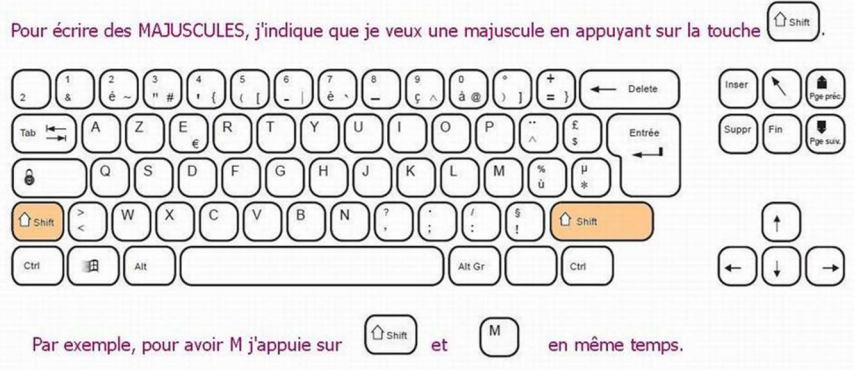

Maj (aussi appelée Shift). On trouve sur cette touche une grosse flèche vers le haut.

Pour afficher une majuscule, il faut - appuyer sur Maj, laisser appuyé, - appuyer sur une lettre.

Celle-ci s'affichera en majuscule.

Cette touche permet de verrouiller les majuscules. TOUT SERA EN MAJUSCULES. Si on veut écrire un texte long en  $\binom{3}{1} \binom{4}{1} \binom{5}{1} \binom{6}{1} \binom{7}{2} \binom{8}{1} \binom{9}{2} \binom{1}{3} \binom{1}{1} \binom{1}{2} \binom{1}{3}$ majuscule, il suffit d'appuyer une  $T_{\rm ab}$   $\rightarrow$ Entrée Fo  $\bigcap$  Shift  $\hat{D}$  shift  $\blacksquare$ 

fois sur la touche de verrouillage (la touche avec un cadenas). Là, on peut écrire du texte où toutes les lettres seront en majuscule. Pour repasser en minuscules, il

faut appuyer une nouvelle fois sur la touche de verrouillage.

Écris ton prénom avec une majuscule :

## Écris ton nom (tout en majuscules) :

## Recopie le texte suivant :

Le Piton de La Fournaise est le volcan actif de La REUNION. Il est, avec le KILAUEA, l' ETNA ou le STROMBOLI, parmi les volcans les plus actifs de la Terre.

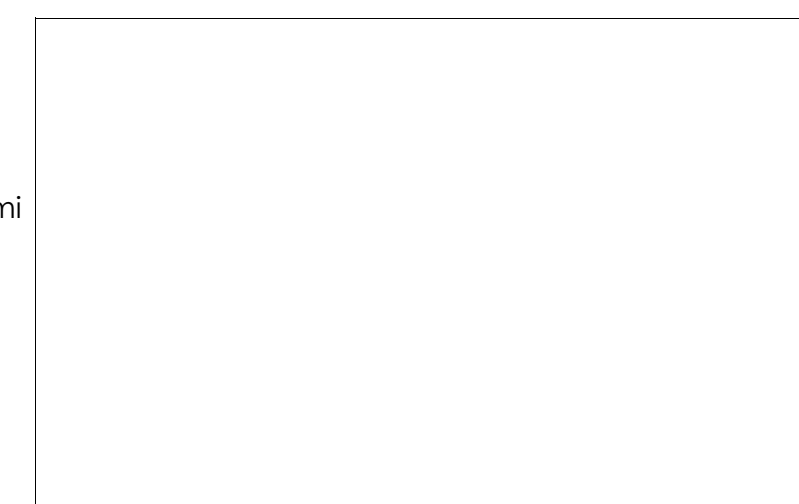